# Fujitsu Notebook LIFEBOOK

LIFEBOOK U9311/FLIFEBOOK U9311/FW

# BIOS セットアップメニューー

Intel、インテル、Intel ロゴ、Intel vPro、Thunderbolt、Thunderbolt ロゴは、アメリカ合衆国および / またはその他の国における Intel Corporation の商標です。

その他の各製品名は、各社の商標、または登録商標です。その他の各製品は、各社の著作物です。その他のすべての商標は、それぞれの所有者に帰属します。

Copyright Fujitsu Limited 2021

# BIOSセットアップメニュー詳細

#### BIOSセットアップのメニューについて説明しています。 BIOSセットアップのメニューは次のとおりです。

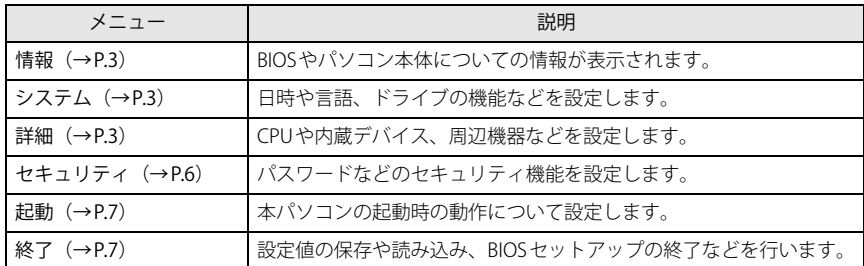

## **重 要**

▶ BIOSセットアップの仕様は、改善のために予告なく変更することがあります。 あらかじめご了承ください。

## **POINT**

▶ ユーザー用パスワードでBIOSセットアップを起動すると、設定変更のできる項目が制 限されます。制限された項目はグレーに表示されます。

 ユーザー用パスワードでBIOSセットアップを起動した場合に変更できる項目は次のとおりです。

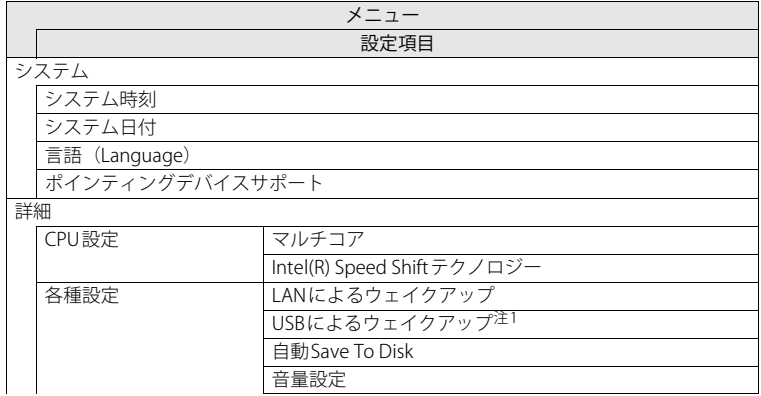

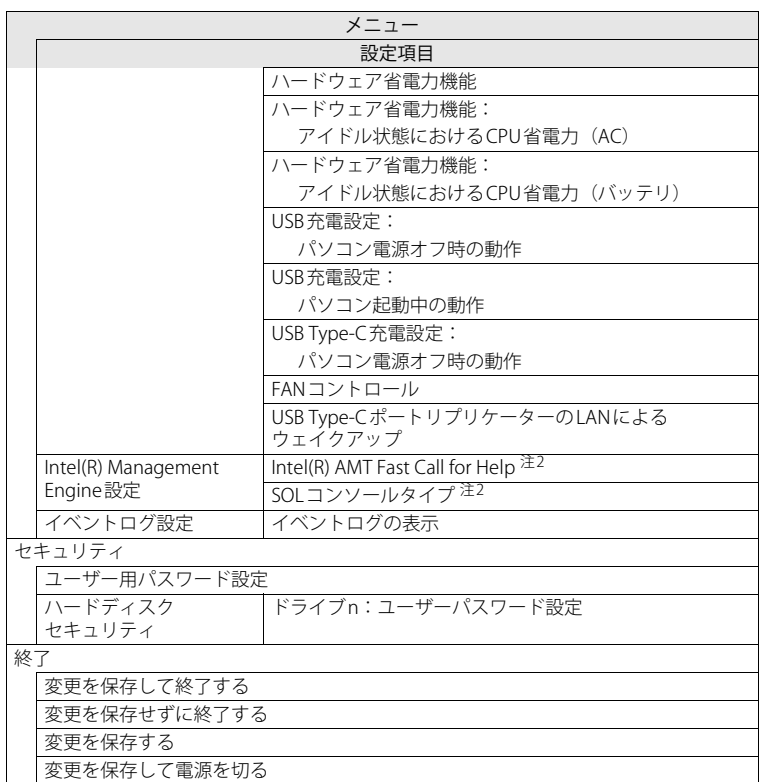

<span id="page-1-0"></span>注1: Secured-core PCモデルは、本項目は表示されません。

<span id="page-1-1"></span>注2:「Intel(R) AMT」が「使用する」設定時

<span id="page-2-0"></span>**情報メニュー**

BIOSやパソコン本体についての情報が表示されます。設定を変更することはできません。

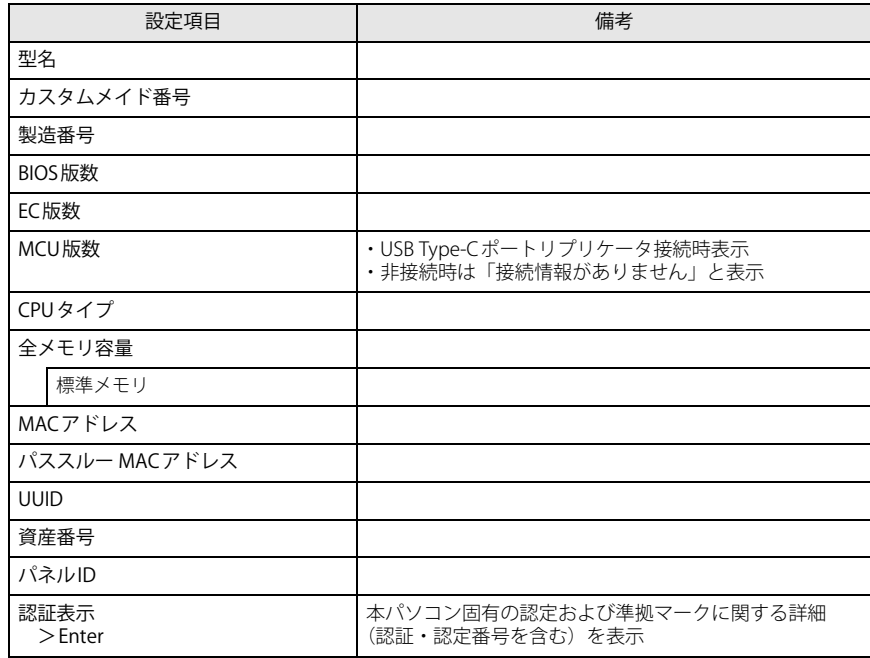

# <span id="page-2-1"></span>**システムメニュー**

#### □選択肢 ■初期値

<span id="page-2-4"></span><span id="page-2-3"></span>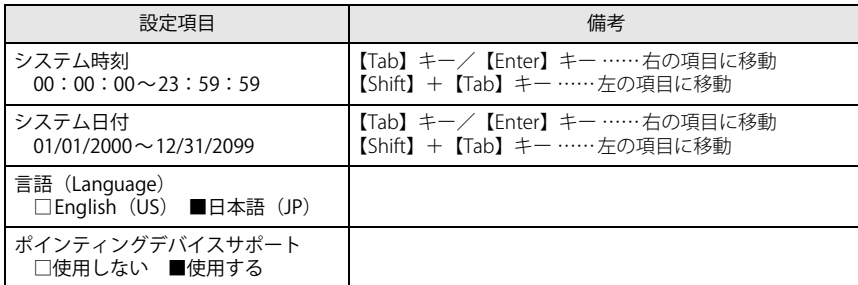

# <span id="page-2-2"></span>**詳細メニュー**

□選択肢 ■初期値

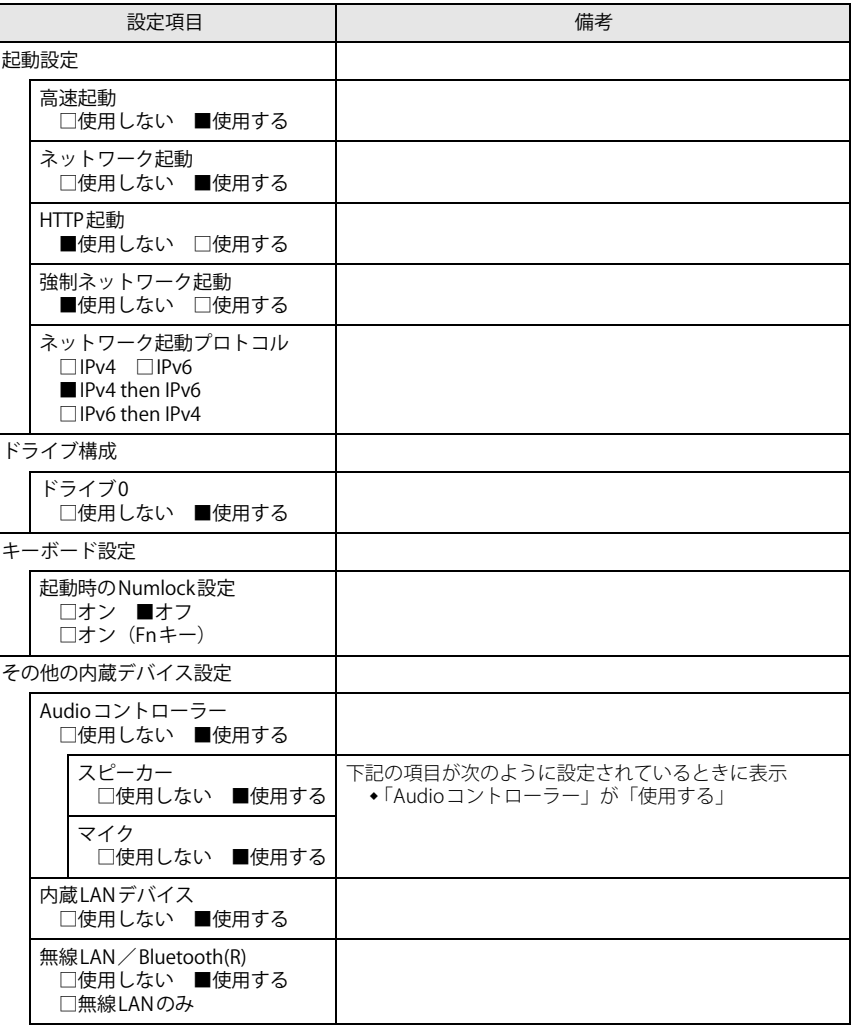

□選択肢 ■初期値

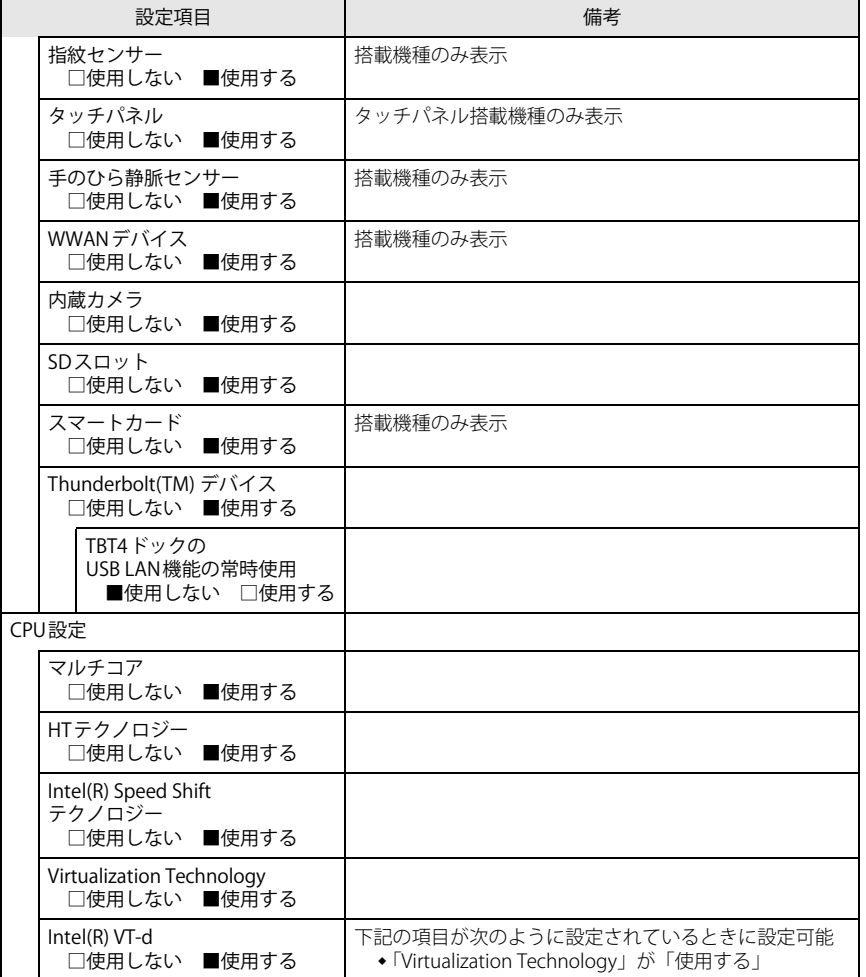

□選択肢 ■初期値

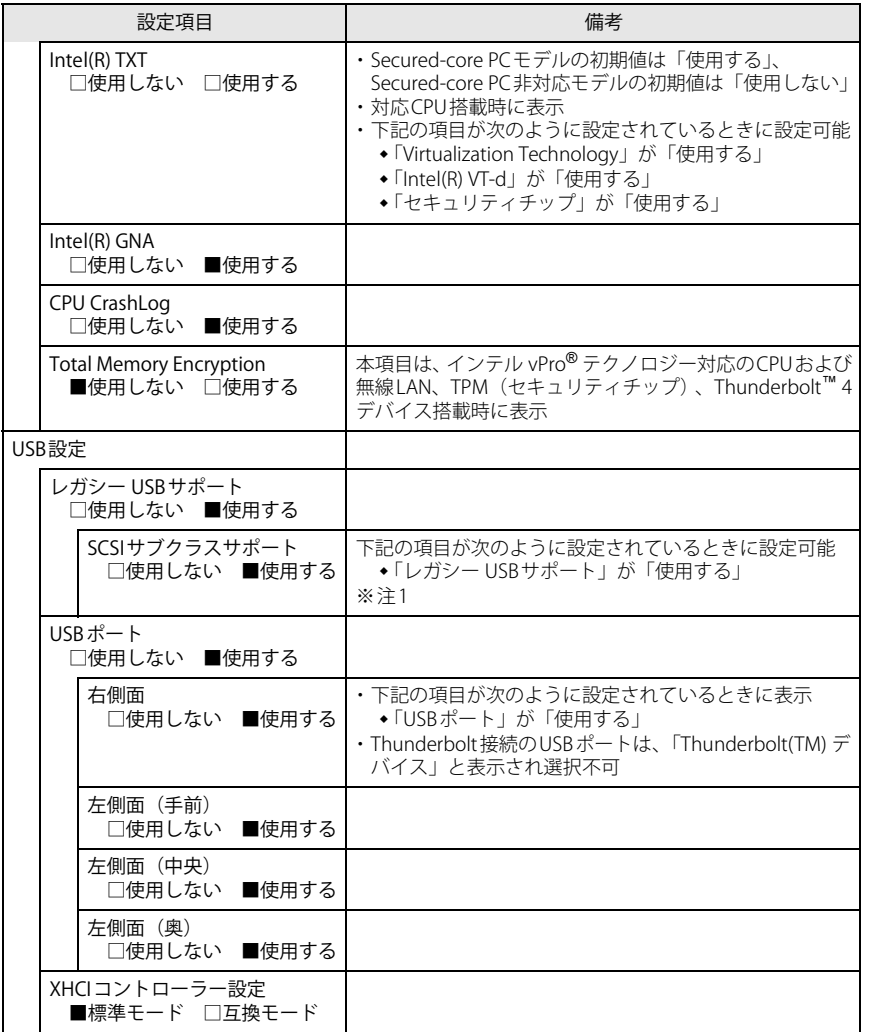

□選択肢 ■初期値

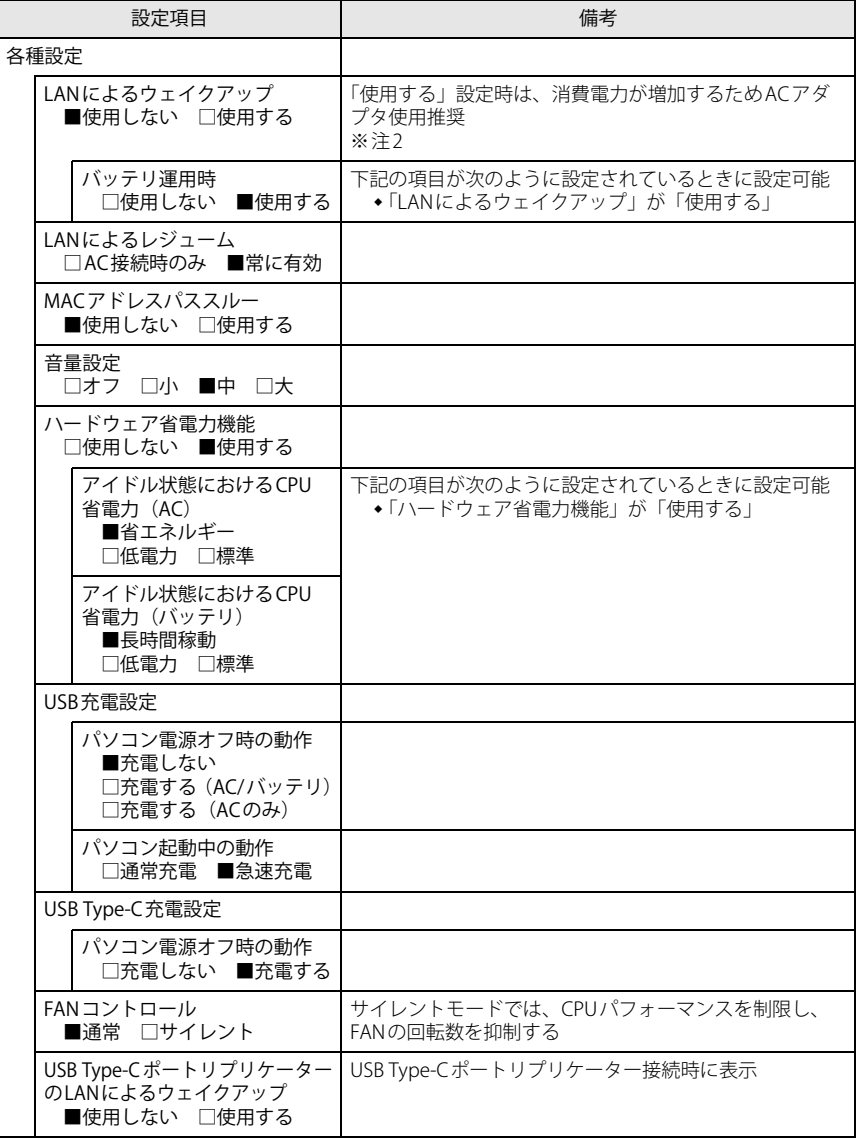

□選択肢 ■初期値

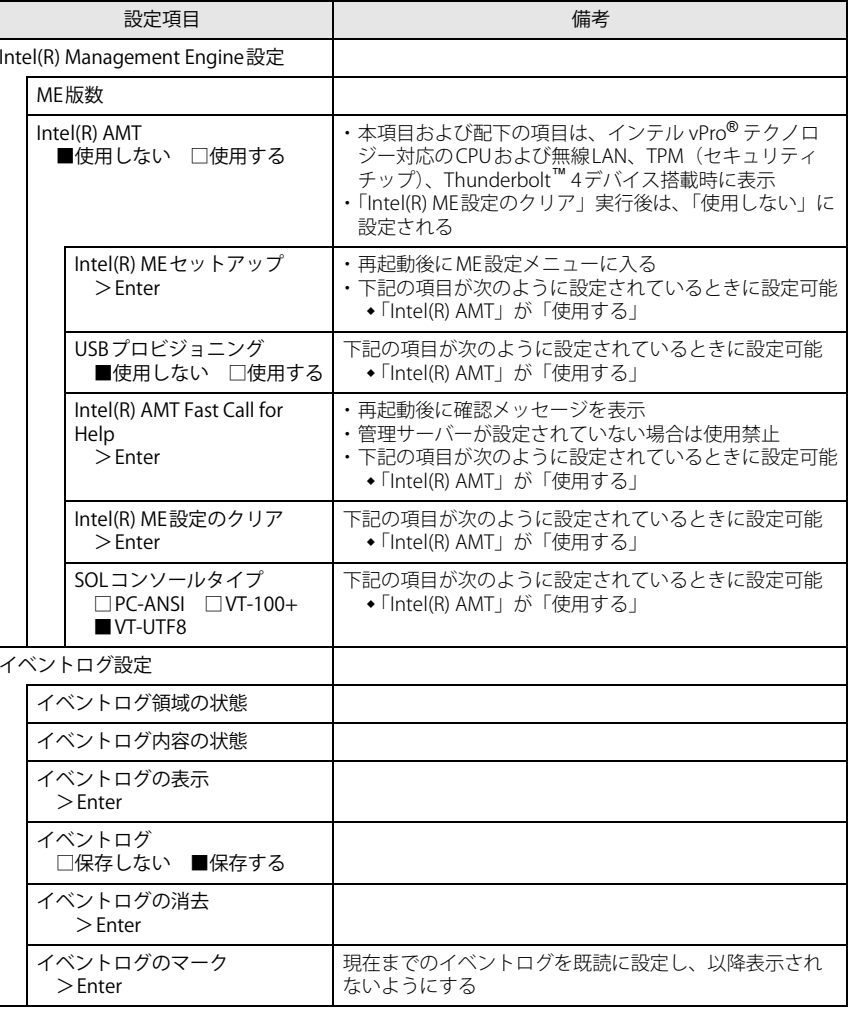

<span id="page-4-0"></span>注1: 接続されているデバイスによっては、「使用する」に設定すると本パソコンが起動しなくなる場合があり ます。その場合は、デバイスを取り外して再起動してください。

<span id="page-4-1"></span>注2: Windowsの高速スタートアップを無効にしてください。詳しくは、『製品ガイド(共通編)』の「2章 BIOS」―「Wake on LANを有効にする」をご覧ください。

# <span id="page-5-0"></span>**セキュリティメニュー**

#### □選択肢 ■初期値

<span id="page-5-5"></span><span id="page-5-3"></span>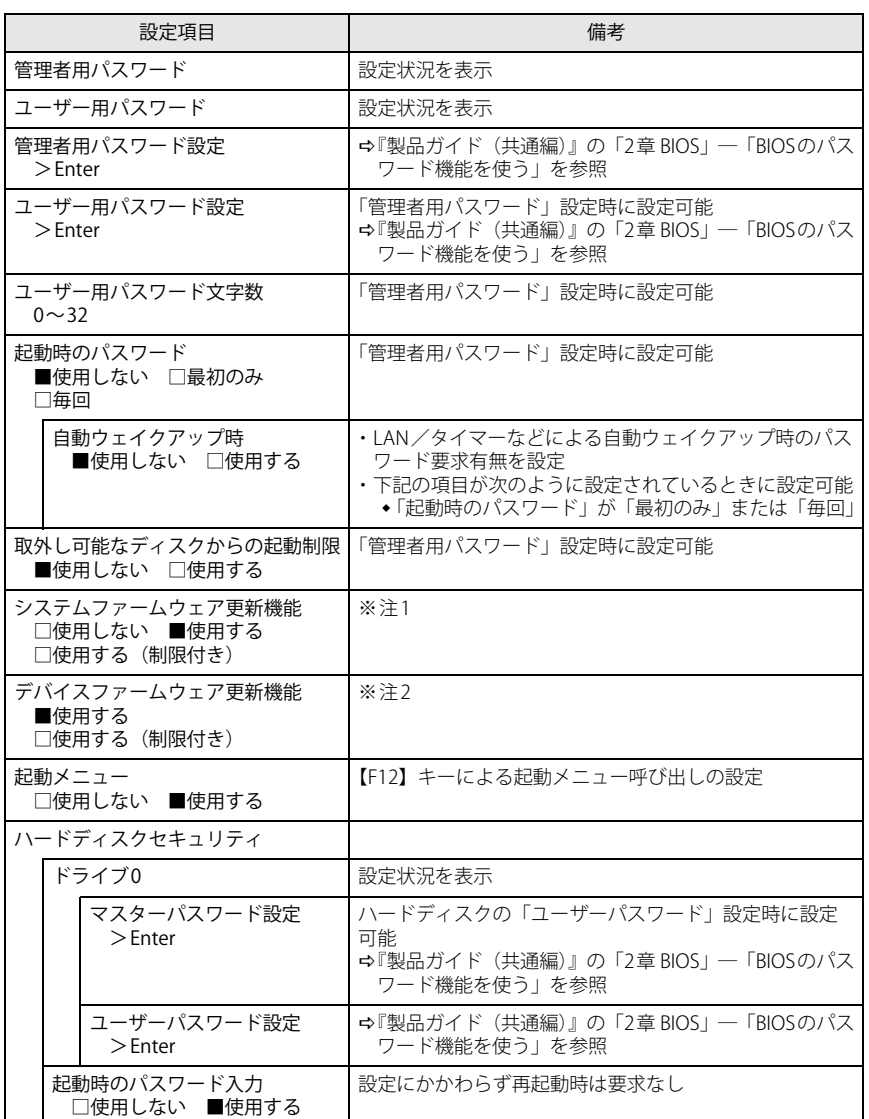

□選択肢 ■初期値

<span id="page-5-4"></span><span id="page-5-2"></span><span id="page-5-1"></span>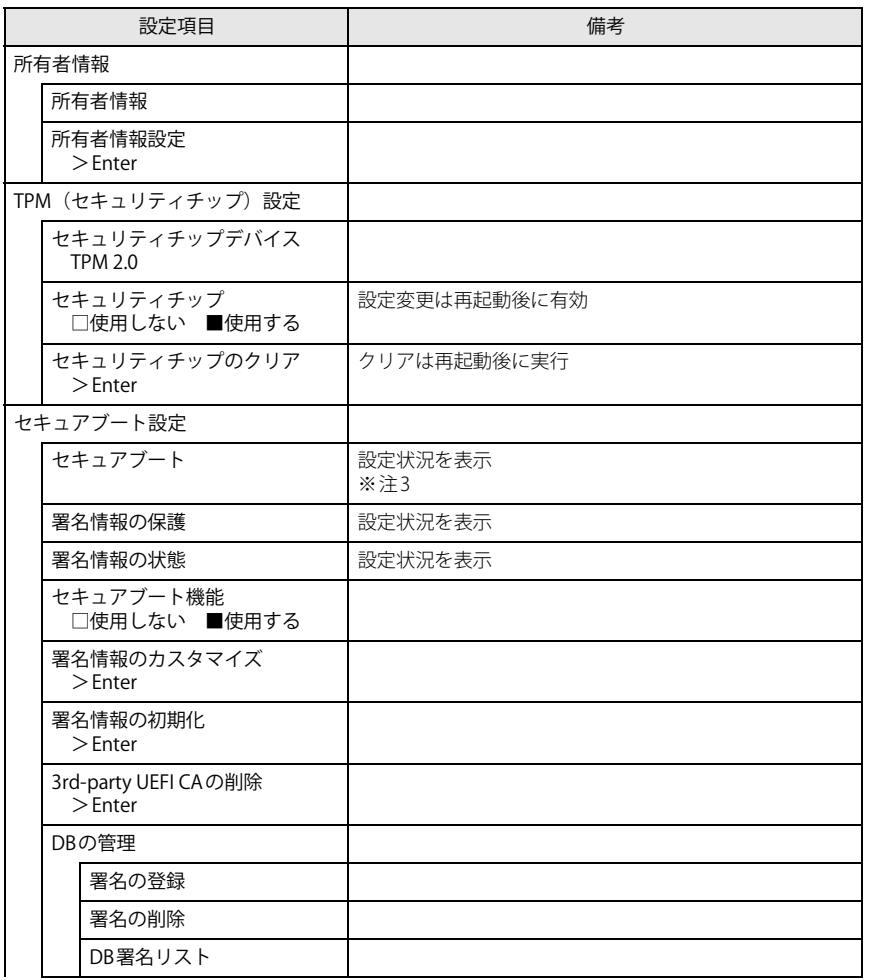

□選択肢 ■初期値

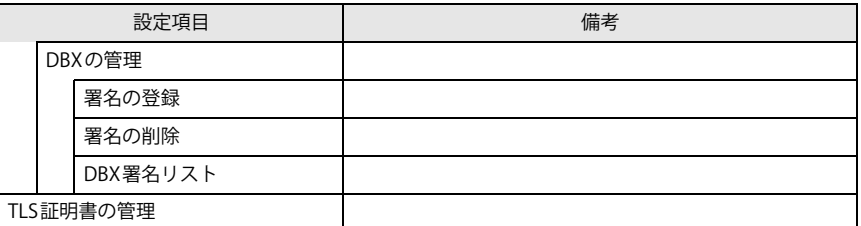

<span id="page-6-2"></span>注1:「使用する(制限付き)」に設定したときは、Windows UpdateによるBIOS更新機能は利用できません。

- <span id="page-6-4"></span>注2:「使用する(制限付き)」に設定したときは、Windows UpdateによるIntel® Management Engineなどの 本体内蔵ファームウェアの更新機能は利用できません。
- <span id="page-6-3"></span> 注3: Windows 10(UEFIモード)以外のOSから起動すると、「起動可能なデバイスが見つかりませんでした」、 「セキュアブートに失敗しました。 \*\*アクセス拒否\*\*」などのメッセージが表示されることがあります。 また、起動メニューから起動デバイスを選択したときに、「選択したデバイスから起動できませんでした」 と表示されたり起動メニューが再表示されることがあります。

これらの現象が起きた場合は、「セキュアブート機能」を「使用しない」に設定してからOSを起動してください。

### <span id="page-6-0"></span>**起動メニュー**

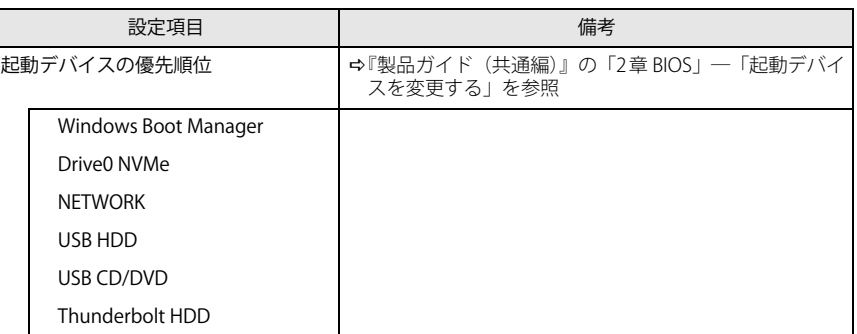

# <span id="page-6-1"></span>**終了メニュー**

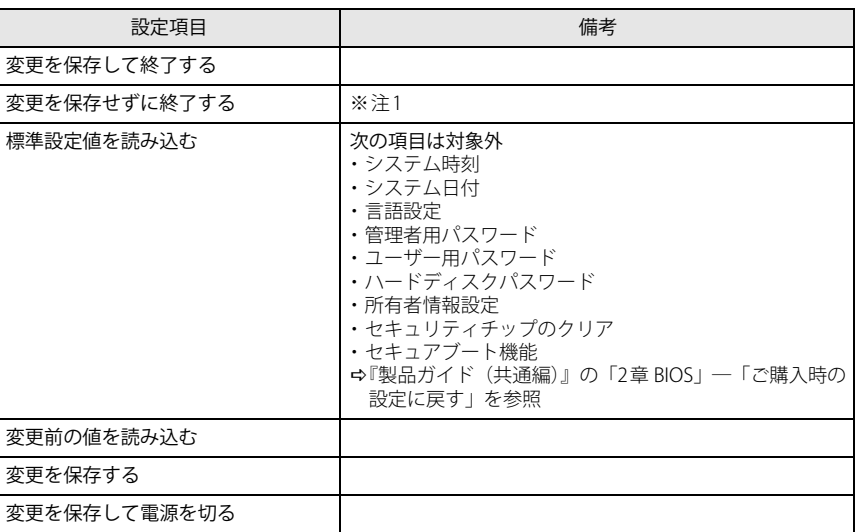

<span id="page-6-5"></span>注1: 確認画面で「はい」を選択すると、変更が保存されてしまいます。「いいえ」を選択してください。